# **ScoringEngine Documentation**

*Release latest*

**pwnbus**

**Jan 12, 2019**

# Contents

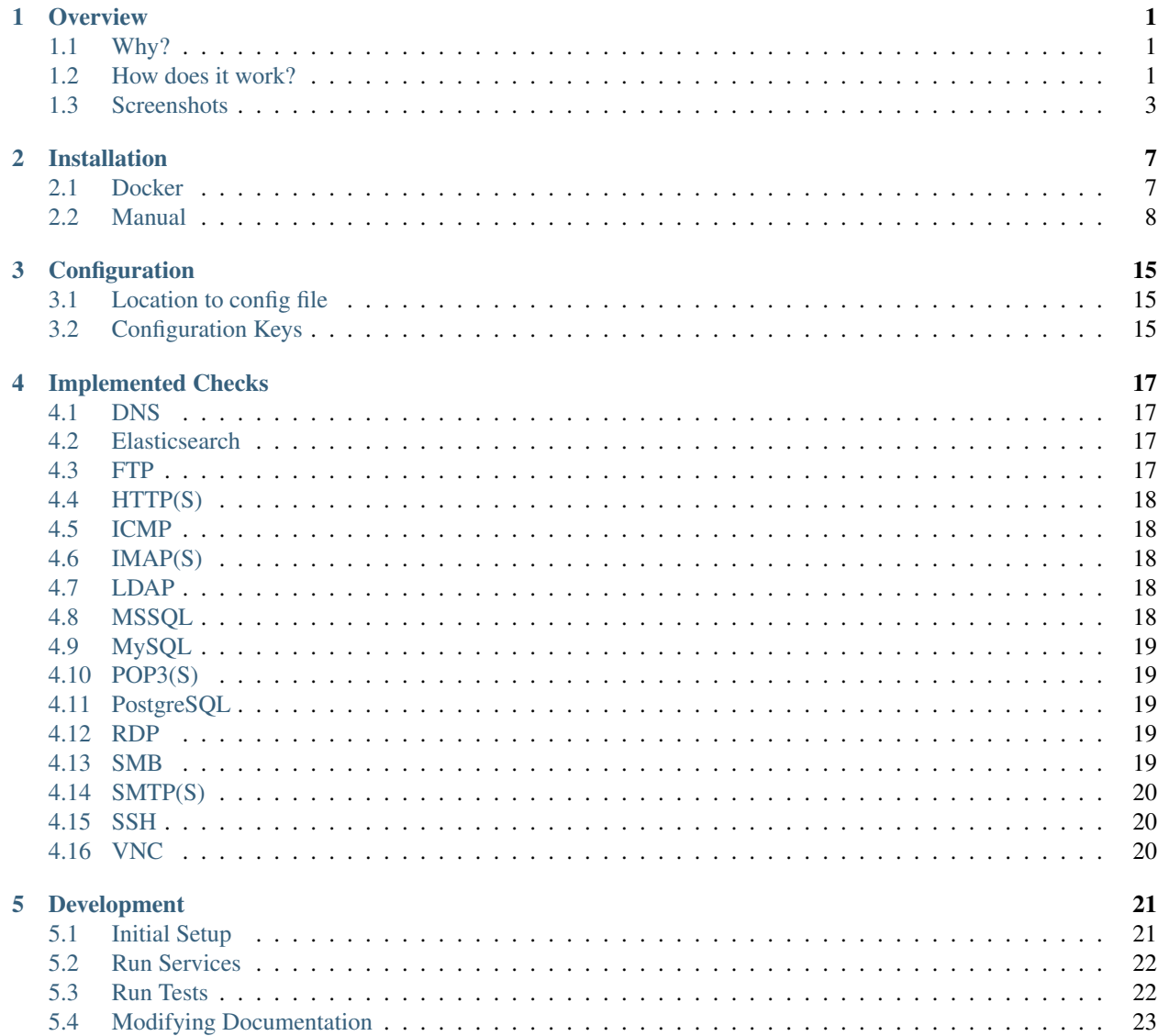

### **Overview**

### <span id="page-4-1"></span><span id="page-4-0"></span>**1.1 Why?**

The goal of the ScoringEngine is to keep track of service up time in a blue teams/red team competition.

### <span id="page-4-2"></span>**1.2 How does it work?**

The general idea of the ScoringEngine is broken up into 3 separate processes, Engine, Worker, and Web.

### **1.2.1 Engine**

The engine is responsible for tasking *Checks* that are used to verify network services each round, and determining/saving their results to the database. This process runs for the entire competition, and will sleep for a certain amount of time before starting on to the next round.

### **1.2.2 Worker**

The worker connects to Redis and waits for *Checks* to get tasked in order to run them against . Once it receives a *Check*, it executes the command and sends the output back to the Engine.

### **1.2.3 Web**

The web application provides a graphical view of the Competition. This includes things like a bar graph of all team's scores as well as a table of the current round's results. This can also be used to configure the properties of each service per team.

### **1.2.4 External Resources**

We currently use [MySQL](https://www.mysql.com/products/community/) as the database, and [Redis](https://redis.io/) as the data store for tasks while they are getting scheduled.

### **1.2.5 Putting it all together**

- The *Engine* starts
- The first *Round* starts
- The *Engine* tasks *Checks* out to the *Workers*
- The *Workers* execute the *Checks* and return the output to the *Engine*
- The *Engine* waits for all *Checks* to finish
- The *Engine* determines the results of each *Check*, and saves the results to the DB
- The *Engine* ends the *Round*
- The *Engine* sleeps for some time
- The second *Round* starts
- $\bullet$  ...

# <span id="page-6-0"></span>**1.3 Screenshots**

### **1.3.1 Scoreboard**

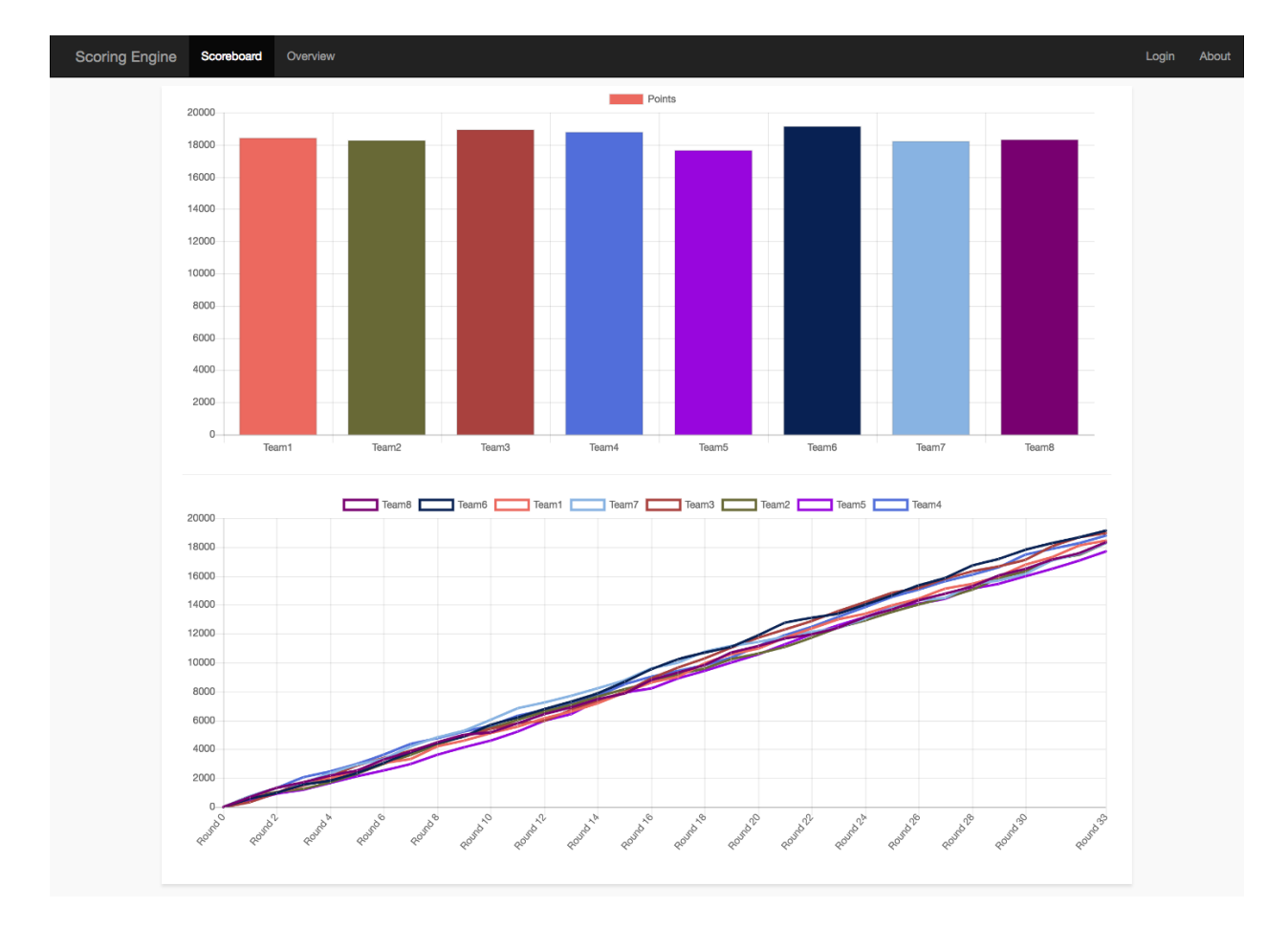

### **1.3.2 Overview**

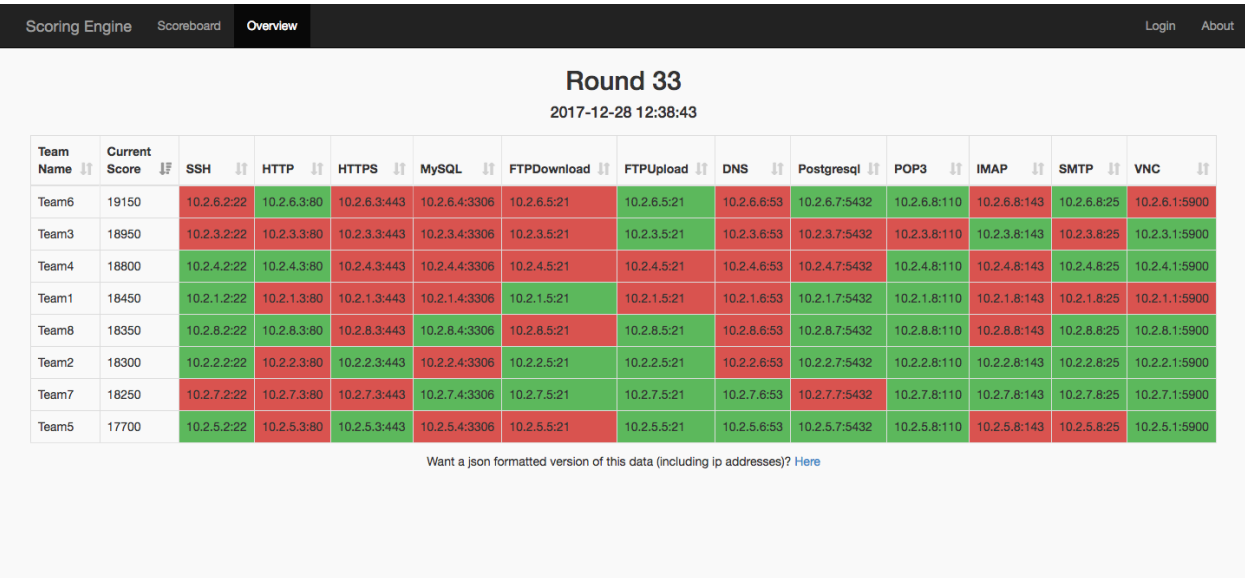

## **1.3.3 Team Services**

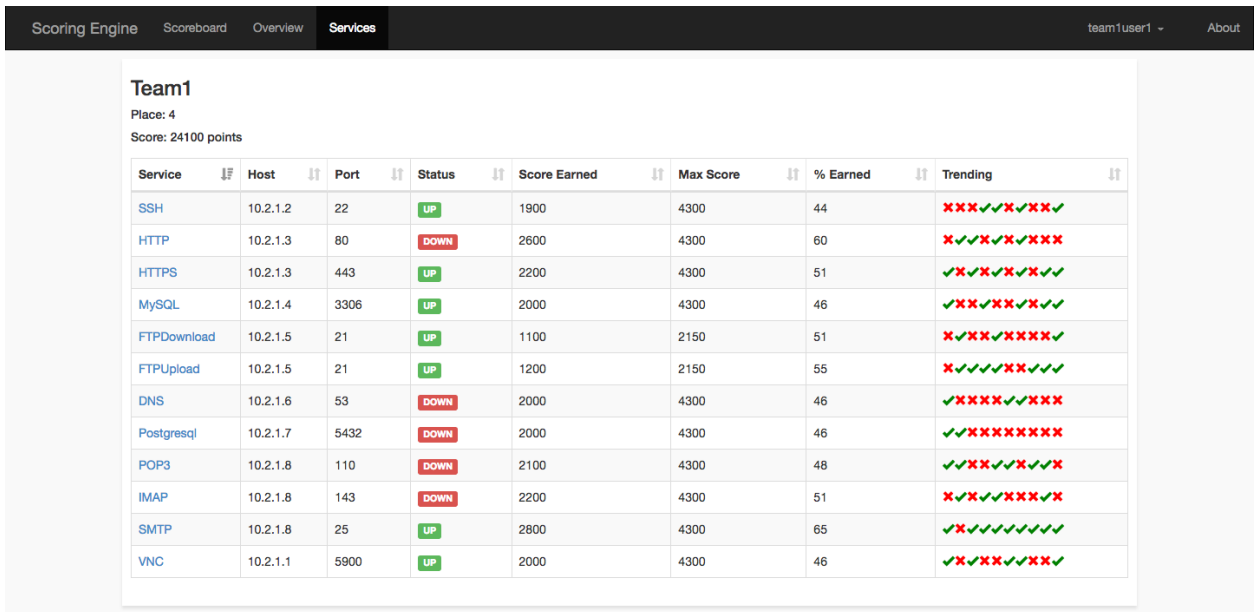

## **1.3.4 Specific Service**

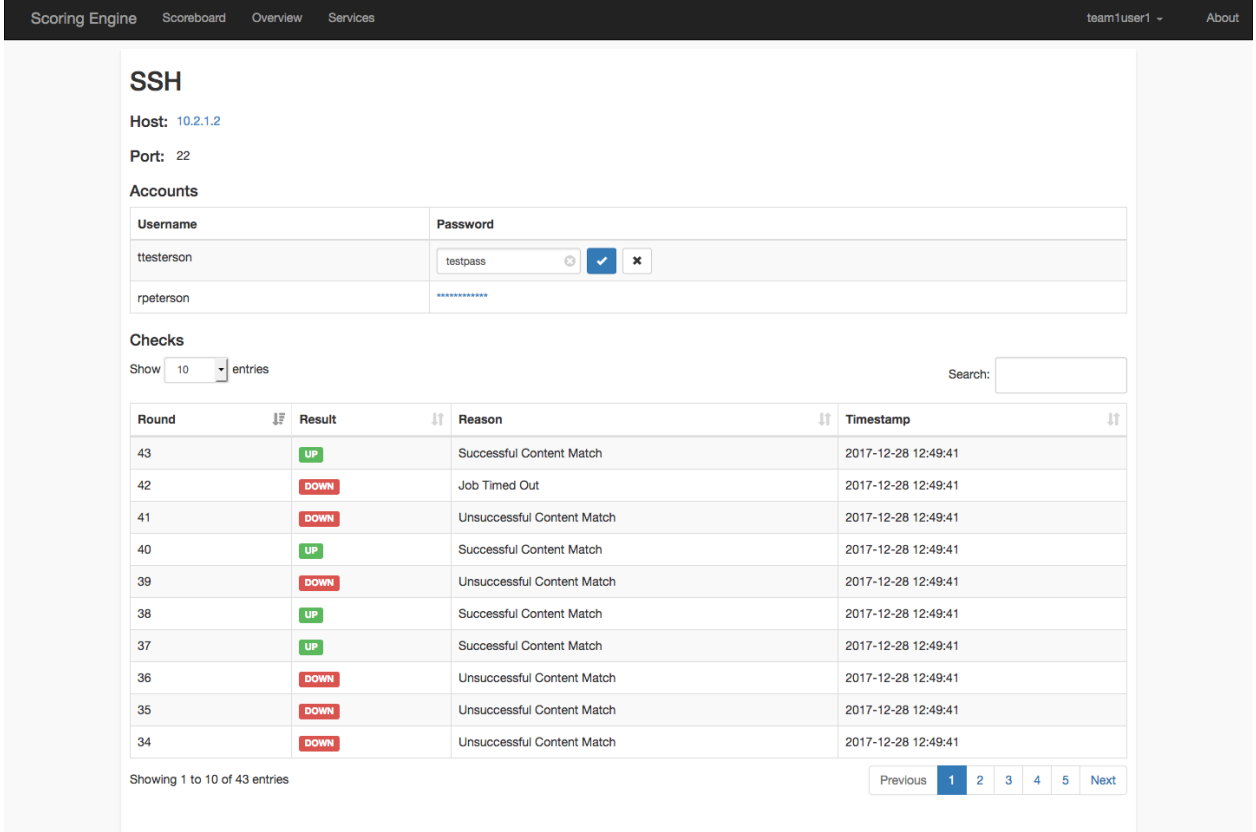

### **1.3.5 Round Status**

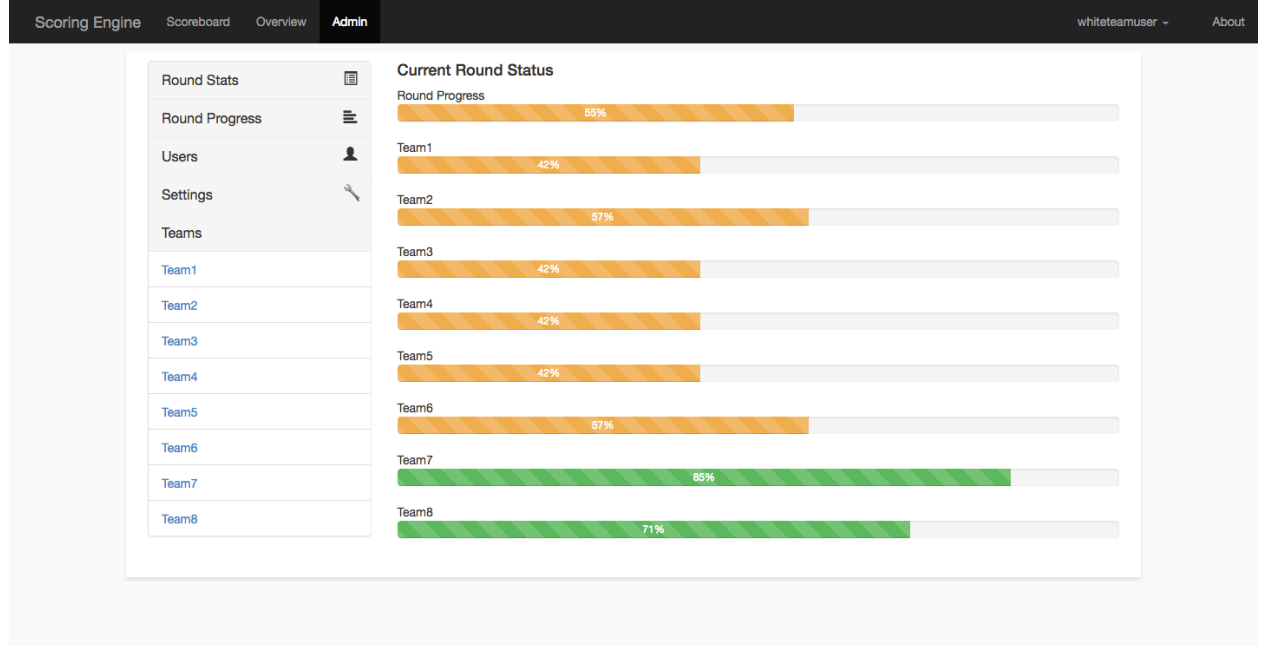

### **1.3.6 Admin Team View**

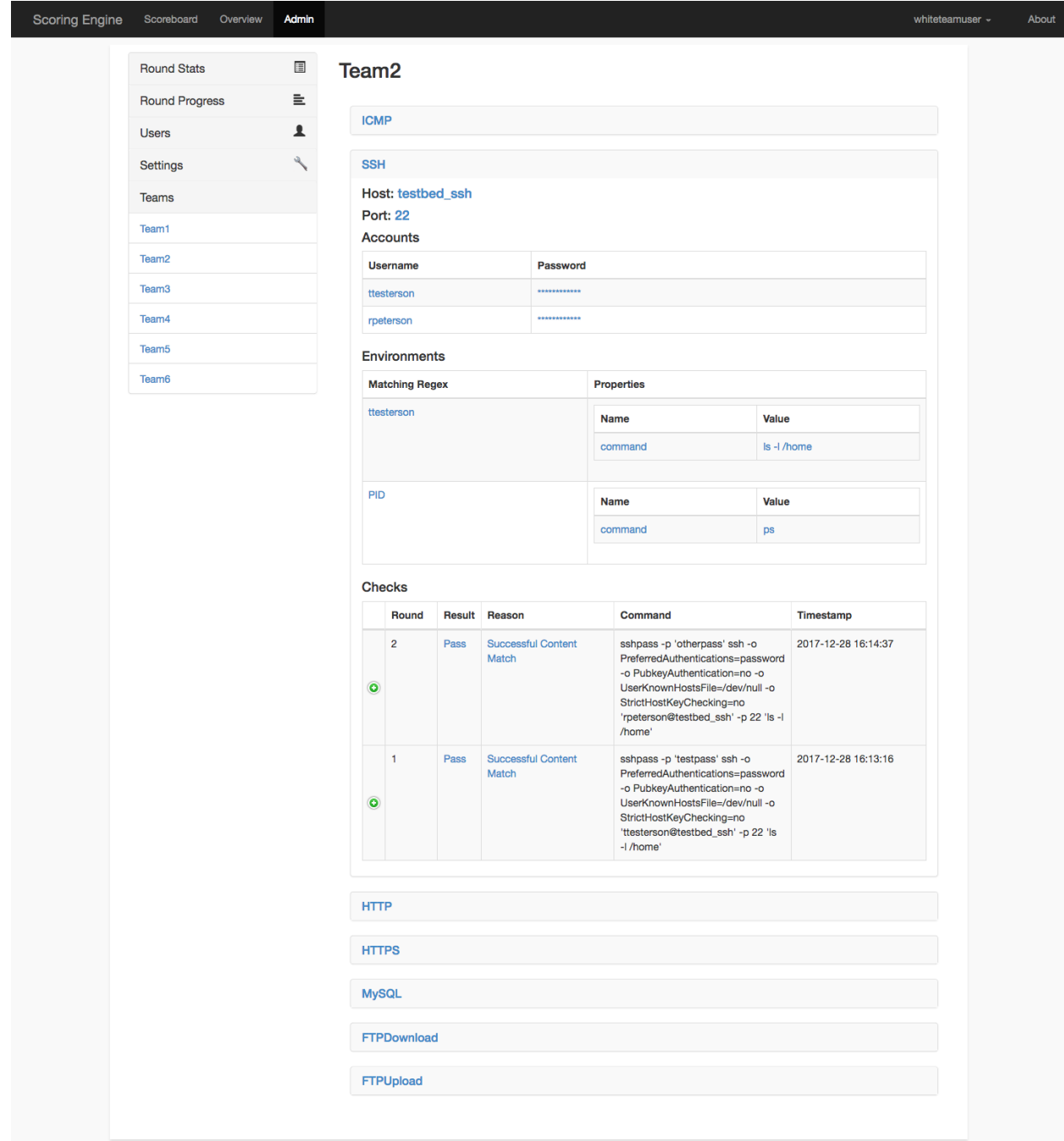

### Installation

### <span id="page-10-1"></span><span id="page-10-0"></span>**2.1 Docker**

Note: It takes a minute or 2 for all of the containers to start up and get going!

### **2.1.1 TestBed Environment**

make rebuild-testbed-new

This command will build, stop any pre-existing scoring engine containers, and start a new environment. As part of the environment, multiple containers will be used as part of the testbed environment.

### **2.1.2 Environment Variables**

We use certain environment variables to control the functionality of certain docker containers.

- SCORINGENGINE\_OVERWRITE\_DB If set to true, the database will be deleted and then recreated during startup.
- SCORINGENGINE\_EXAMPLE If set to true, the database is populated with sample db, and the engine and worker containers will be paused. This is useful for doing development on the web app.

You can set each environment variable before each command executed, for example:

SCORINGENGINE\_EXAMPLE=true make rebuild-new

### **2.1.3 Production Environment**

Modify the bin/competition.yaml file to configure the engine according to your competition environment. Then, run the following make command to build, and run the scoring engine.

Warning: This will delete the previous database, exclude the 'new' part from the command to not rebuild the db.

```
make rebuild-new
```
Then, to 'pause' the scoring engine (Ex: At the end of the day):

docker-compose -f docker-compose.yml stop engine

To 'unpause' the engine:

```
docker-compose -f docker-compose.yml start engine
```
### <span id="page-11-0"></span>**2.2 Manual**

### **2.2.1 Base Setup**

Note: Currently, the only OS we have documentation on is Ubuntu 16.04.

#### **Install dependencies via apt-get**

```
apt-get update
apt-get install -y python3.5 wget git python3.5-dev build-essential libmysqlclient-dev
```
#### **Create engine user**

useradd -m engine

#### **Download and Install pip**

```
wget -O /root/get-pip.py https://bootstrap.pypa.io/get-pip.py
python3.5 /root/get-pip.py
rm /root/get-pip.py
```
#### **Setup virtualenvironment**

```
pip install virtualenv
su engine
cd \sim/
mkdir /home/engine/scoring_engine
virtualenv -p /usr/bin/python3.5 /home/engine/scoring_engine/env
```
#### **Setup src directory**

git clone https://github.com/scoringengine/scoringengine /home/engine/scoring\_engine/  $\rightarrow$ src

#### **Install scoring\_engine src python dependencies**

```
source /home/engine/scoring_engine/env/bin/activate
pip install -e /home/engine/scoring_engine/src/
```
#### **Copy/Modify configuration**

cp /home/engine/scoring\_engine/src/engine.conf.inc /home/engine/scoring\_engine/src/ ˓<sup>→</sup>engine.conf

vi /home/engine/scoring\_engine/src/engine.conf

#### **Create log file locations (run as root)**

```
mkdir /var/log/scoring_engine
chown -R syslog:adm /var/log/scoring_engine
```
#### **Copy rsyslog configuration**

```
cp /home/engine/scoring_engine/src/configs/rsyslog.conf /etc/rsyslog.d/10-scoring_
˓→engine.conf
```
#### **Restart rsyslog**

systemctl restart rsyslog

### **2.2.2 Web**

#### **Install MySQL Server**

```
apt-get install -y mysql-server
sed -i -e 's/127.0.0.1/0.0.0.0/g' /etc/mysql/mysql.conf.d/mysqld.cnf
systemctl restart mysql
```
#### **Setup MySQL**

```
mysql -u root -p<insert password set during installation>
CREATE DATABASE scoring_engine;
CREATE USER 'engineuser'@'%' IDENTIFIED BY 'enginepass';
GRANT ALL on scoring_engine.* to 'engineuser'@'%' IDENTIFIED by 'enginepass';
```
#### **Install Nginx**

apt-get install -y nginx

#### **Setup SSL in Nginx**

```
mkdir /etc/nginx/ssl
cd /etc/nginx/ssl
openssl req -x509 -nodes -days 365 -newkey rsa:2048 -keyout server.key -out server.crt
```
#### **Copy nginx config**

```
cp /home/engine/scoring_engine/src/configs/nginx.conf /etc/nginx/sites-available/
˓→scoring_engine.conf
ln -s /etc/nginx/sites-available/scoring_engine.conf /etc/nginx/sites-enabled/
rm /etc/nginx/sites-enabled/default
systemctl restart nginx
```
#### **Setup web service**

```
cp /home/engine/scoring_engine/src/configs/web.service /etc/systemd/system/scoring_
˓→engine-web.service
```
#### **Modify configuration**

```
vi /home/engine/scoring_engine/src/engine.conf
```
#### **Install uwsgi**

```
pip install uwsgi
```
#### **Start web**

```
systemctl enable scoring_engine-web
systemctl start scoring_engine-web
```
#### **Monitoring**

```
journalctl -f _SYSTEMD_UNIT=scoring_engine-web.service
tail -f /var/log/scoring_engine/web.log
tail -f /var/log/scoring_engine/web-nginx.access.log
tail -f /var/log/scoring_engine/web-nginx.error.log
```
### **2.2.3 Engine**

#### **Install Redis**

```
apt-get install -y redis-server
```
#### **Setup Redis to listen on external interface**

```
sed -i -e 's/bind 127.0.0.1/bind 0.0.0.0/g' /etc/redis/redis.conf
systemctl restart redis
```
#### **Setup Engine service (run as root)**

```
cp /home/engine/scoring_engine/src/configs/engine.service /etc/systemd/system/scoring_
˓→engine-engine.service
```
#### **Modify configuration**

su engine vi /home/engine/scoring\_engine/src/engine.conf

#### **Setup scoring engine teams and services**

```
su engine
vi /home/engine/scoring_engine/src/bin/competition.yaml
source /home/engine/scoring_engine/env/bin/activate
/home/engine/scoring_engine/src/bin/setup
```
#### **Start engine service (must run as root)**

systemctl start scoring\_engine-engine

#### **Monitor engine**

```
journalctl -f _SYSTEMD_UNIT=scoring_engine-engine.service
tail -f /var/log/scoring_engine/engine.log
```
### **2.2.4 Worker**

#### **Modify hostname**

hostname <INSERT CUSTOM HOSTNAME HERE>

#### **Setup worker service (run as root)**

cp /home/engine/scoring\_engine/src/configs/worker.service /etc/systemd/system/scoring\_ ˓<sup>→</sup>engine-worker.service

#### **Modify configuration**

Change REDIS host/port/password fields to main engine host::

vi /home/engine/scoring\_engine/src/engine.conf

Modify worker to customize number of processes. Append '–concurrency <num of processes>' to the celery command line. If not specified, it defaults to # of CPUs.

vi /home/engine/scoring\_engine/src/bin/worker

#### **Start worker service (must run as root)**

```
systemctl enable scoring_engine-worker
systemctl start scoring_engine-worker
```
#### **Monitor worker**

```
journalctl -f _SYSTEMD_UNIT=scoring_engine-worker.service
tail -f /var/log/scoring_engine/worker.log
```
#### **Install dependencies for DNS check**

apt-get install -y dnsutils

#### **Install dependencies for HTTP/HTTPS check**

apt-get install -y curl

#### **Install dependencies for most of the checks**

apt-get install -y medusa

#### **Install dependencies for SSH check**

pip install paramiko

#### **Install dependencies for LDAP check**

apt-get install -y ldap-utils

#### **Install dependencies for Postgresql check**

apt-get install -y postgresql-client

#### **Install dependencies for Elasticsearch check**

pip install requests

#### **Install dependencies for SMB check**

pip install pysmb

#### **Install dependencies for RDP check**

apt-get install -y freerdp-x11

#### **Install dependencies for MSSQL check**

```
apt-get install -y apt-transport-https
curl -s https://packages.microsoft.com/keys/microsoft.asc | apt-key add -
curl -s https://packages.microsoft.com/config/ubuntu/16.04/prod.list | tee /etc/apt/
˓→sources.list.d/msprod.list
apt-get update
ACCEPT_EULA=Y apt-get install -y locales mssql-tools unixodbc-dev
echo "en_US.UTF-8 UTF-8" >> /etc/locale.gen
locale-gen
```
#### **Install dependencies for SMTP/SMTPS check**

```
cp /home/engine/scoring_engine/src/scoring_engine/checks/bin/smtp_check /usr/bin/smtp_
˓→check
cp /home/engine/scoring_engine/src/scoring_engine/checks/bin/smtps_check /usr/bin/
˓→smtps_check
chmod a+x /usr/bin/smtp_check
chmod a+x /usr/bin/smtps_check
```
## Configuration

## <span id="page-18-1"></span><span id="page-18-0"></span>**3.1 Location to config file**

### **3.1.1 Docker**

Note: This file needs to be edited before running the make commands.

<path to source root>/docker/engine.conf.inc

### **3.1.2 Manual**

Note: Need to restart each scoring engine service once the config is modified.

/home/engine/scoring\_engine/src/engine.conf

# <span id="page-18-2"></span>**3.2 Configuration Keys**

Note: Each of these config keys can be expressed via environment variables (and take precendence over the values defined in the file). IE: To define round\_time\_sleep, I'd set SCORINGENGINE\_ROUND\_TIME\_SLEEP=3.

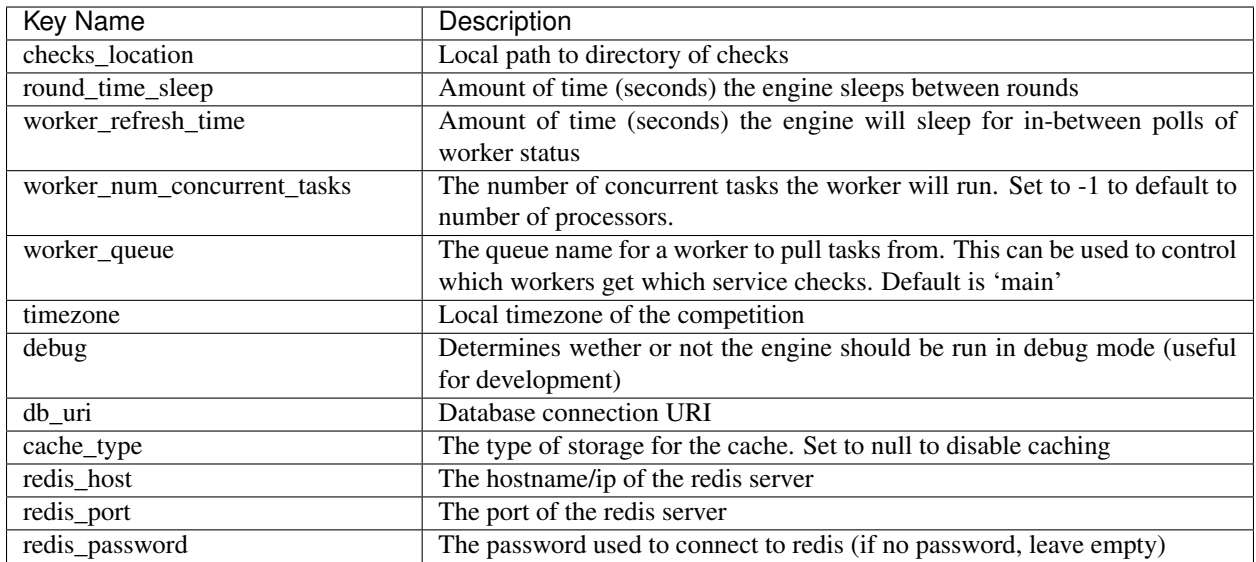

# Implemented Checks

### <span id="page-20-1"></span><span id="page-20-0"></span>**4.1 DNS**

Queries a DNS server for a specific record

Custom Properties:

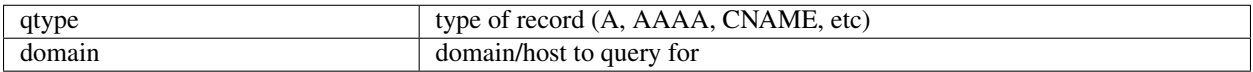

# <span id="page-20-2"></span>**4.2 Elasticsearch**

Uses python requests to insert message and then query for same message

Custom Properties:

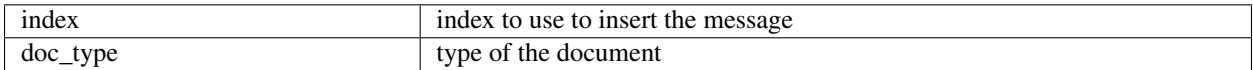

# <span id="page-20-3"></span>**4.3 FTP**

Uses python ftplib to login to an FTP server, upload a file, login again to FTP and download file

*Uses Accounts*

Custom Properties:

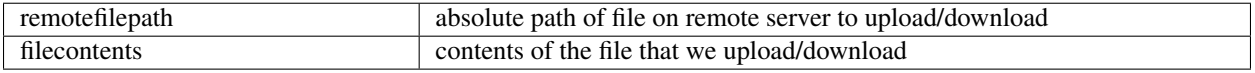

# <span id="page-21-0"></span>**4.4 HTTP(S)**

Sends a GET request to an HTTP(S) server

Custom Properties:

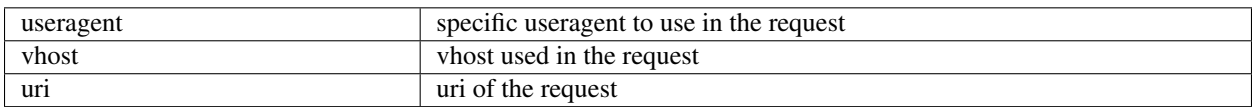

## <span id="page-21-1"></span>**4.5 ICMP**

Sends an ICMP Echo Request to server

Custom Properties: *none*

# <span id="page-21-2"></span>**4.6 IMAP(S)**

Uses medusa to login to an imap server

*Uses Accounts*

Custom Properties:

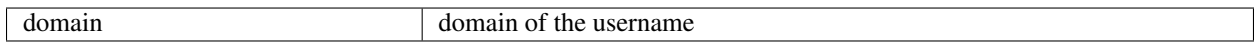

# <span id="page-21-3"></span>**4.7 LDAP**

Uses ldapsearch to login to ldap server. Once authenticated, it performs a lookup of all users in the same domain

*Uses Accounts*

Custom Properties:

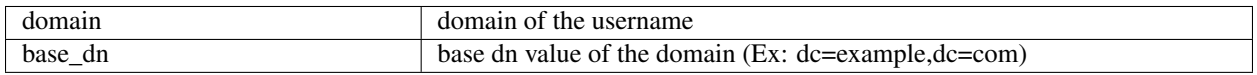

# <span id="page-21-4"></span>**4.8 MSSQL**

Logs into a MSSQL server, uses a database, and executes a specific SQL command

*Uses Accounts*

Custom Properties:

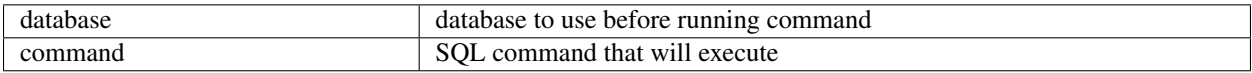

# <span id="page-22-0"></span>**4.9 MySQL**

Logs into a MySQL server, uses a database, and executes a specific SQL command

*Uses Accounts*

Custom Properties:

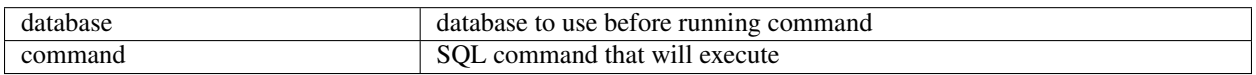

# <span id="page-22-1"></span>**4.10 POP3(S)**

Uses medusa to login to an pop3 server

*Uses Accounts*

Custom Properties:

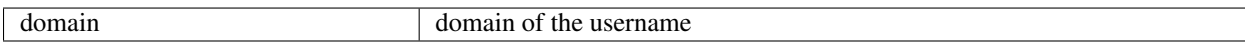

# <span id="page-22-2"></span>**4.11 PostgreSQL**

Logs into a postgresql server, selects a database, and executes a SQL command

*Uses Accounts*

Custom Properties:

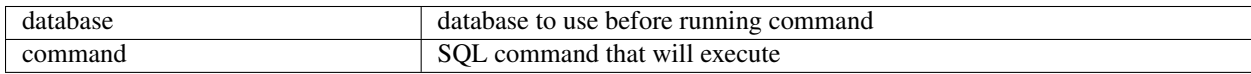

# <span id="page-22-3"></span>**4.12 RDP**

Logs into a system using RDP with an account/password

*Uses Accounts*

Custom Properties: *none*

### <span id="page-22-4"></span>**4.13 SMB**

Logs into a system using SMB with an account/password, and hashes the contents of a specific file on a specific share

*Uses Accounts*

Custom Properties:

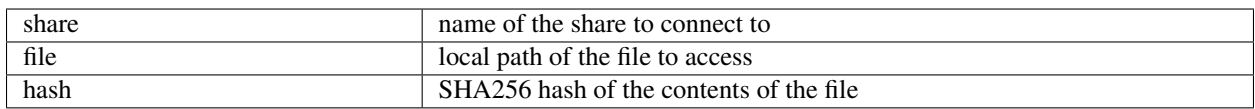

# <span id="page-23-0"></span>**4.14 SMTP(S)**

Logs into an SMTP server and sends an email

*Uses Accounts*

Custom Properties:

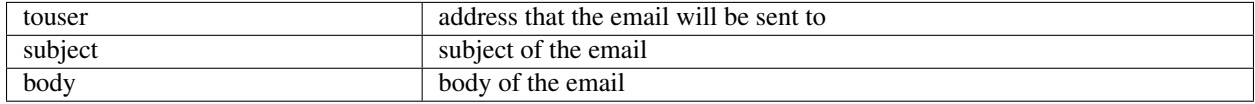

## <span id="page-23-1"></span>**4.15 SSH**

Logs into a system using SSH with an account/password, and executes command(s)

Note: Each command will be executed independently of each other in a separate ssh connection.

*Uses Accounts*

Custom Properties:

commands  $\langle \cdot \rangle$  delimited list of commands to run (Ex: id;ps)

# <span id="page-23-2"></span>**4.16 VNC**

Connects and if specified, will login to a VNC server

*Uses Accounts (optional)*

Custom Properties: *none*

### Development

<span id="page-24-0"></span>Note: Currently we support 2 ways of working on the Scoring Engine. You can either use the existing [Docker](installation/docker.html) [environment,](installation/docker.html) or you can run each service locally using python 3. If you choose to do your development locally, we recommend using [virtual environments.](http://docs.python-guide.org/en/latest/dev/virtualenvs/#lower-level-virtualenv)

### <span id="page-24-1"></span>**5.1 Initial Setup**

These steps are for if you want to do your development locally and run each service locally as well.

### **5.1.1 Create Config File**

```
cp engine.conf.inc engine.conf
sed -i '' 's/debug = False/debug = True/g' engine.conf
```
Hint: If debug is set to True, the web ui will automatically reload on changes to local file modifications, which can help speed up development.

### **5.1.2 Install Required Dependencies**

pip install -e .

### **5.1.3 Populate Sample DB**

```
python bin/setup --example --overwrite-db
```
# <span id="page-25-0"></span>**5.2 Run Services**

### **5.2.1 Web UI**

python bin/web

Then, access [localhost:5000](http:localhost:5000)

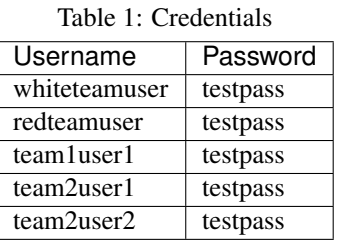

Note: The engine and worker do NOT need to be running in order to run the web UI.

### **5.2.2 Engine**

Both the engine and worker services require a redis server to be running. Redis can be easily setup by using the existing docker environment.

```
python bin/engine
```
### **5.2.3 Worker**

python bin/worker

# <span id="page-25-1"></span>**5.3 Run Tests**

We use the [pytest](https://docs.pytest.org/en/latest/) testing framework.

Note: The tests use a separate db (sqlite in memory), so don't worry about corrupting a production db when running the tests.

First, we need to install the dependencies required for testing.

```
pip install -r tests/requirements.txt
```
Next, we run our tests

pytest tests

Hint: Instead of specifying the tests directory, you can specify specific file(s) to run: *pytest tests/scoring\_engine/test\_config.py*

# <span id="page-26-0"></span>**5.4 Modifying Documentation**

We use [sphinx](http://www.sphinx-doc.org/en/master/) to build the documentation.

First, we need to install the dependencies required for documentation.

pip install -r docs/requirements.txt

Next, we build our documentation in html format.

```
cd docs
make html
open build/html/index.html
```